# University of Cape Town Department of Computer Science

Computer Science CSC116S

# Test 2 Solutions - 14 September 2005

- Answer all questions.
- All questions that refer to elements of programming make reference to the Java programming language as studied in class.
- Good luck !

**Marks: 30** 

• Approximate marks per question are shown in brackets

 Surname
 Initials

NAME:

STUDENT NO: COURSE CODE: CSC

This paper consists of 3 questions and 7 pages (including this cover page).

| Mark Allocation |                    |          |          |       |          |          |          |  |  |
|-----------------|--------------------|----------|----------|-------|----------|----------|----------|--|--|
| Quest           | Marks              | Internal | External | Quest | Marks    | Internal | External |  |  |
| 1               | [12]               |          |          | 3     | [8]      |          |          |  |  |
| 2               | [10]               |          |          |       |          |          |          |  |  |
|                 | Total              |          |          |       | Total    |          |          |  |  |
| Grand Total     |                    |          |          |       |          |          |          |  |  |
| Interna         | Internal Examiner: |          |          |       | al Exami | iner:    |          |  |  |

### Section 1. Graphical User Interfaces

[1]

# Question 1. [12 marks]

a) Draw the component hierarchy diagram for the figure below.

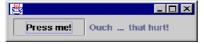

b) Using GridLayout Manager please write the Java code to implement the GUI below.

| 2       |         |
|---------|---------|
| Button1 | Button2 |
| Button3 | Button4 |

```
import java.awt.*; public class TestGrid extends Frame {
       public static void main(String args[]) {
                Panel p = new Panel();
                Button b1 = new Button("Button1");
                Button b2 = new Button("Button2");
                Button b3 = new Button("Button3");
                Button b4 = new Button("Button4");
                TestGrid t = new TestGrid();
                t.setSize(150,150);
                t.setVisible(true);
                t.add(p);
                p.setLayout(new GridLayout(2,2));
                p.add(b1 );
                p.add(b2);
                p.add(b3);
                p.add(b4);
        }
}
```

[4]

c) Look at the code below. Extend the program so that the line "ok, now I'm really pressed." appears on the screen each time the button is pressed.

```
public class ButtonTest extends Frame {
    public static void main(String args[]) {
        ButtonTest bt = new ButtonTest();
    }
    public ButtonTest() {
        JButton b = new JButton(Test);
        add(b);
        pack();
        setVisible(true);
    }
    public void ButtonPressed(Button b) {
        System.out.println(pressed !);
    }
}
```

Hint: listener, event handling.

```
Solution:
extensions contain:
   implements ActionListener..., [1 mark]
   in Constructor: b.addActionListener(this); [1 mark]
   and the method ButtonPressed(Button b) is renamed to
   public void ActionPerformed(ActionEvent e) [1 mark]
```

[3]

d) Which of the following declarations are correct?

```
    actionPerformed(ActionEvent e) {}
    mousePressed(MouseEvent e) {}
    itemStateChanged(ItemAdded e) {}
    All of the above
```

Soln:1 and 2

[2]

e) What are layout managers used for in java? Give an example.

[2]

### Section 2. Stacks, Queues and Trees

#### Question 2. [10 marks]

a) Calculate the value of the following Reverse Polish Notation expression using a Stack. Remember to show all your working

45+9\*3+3/

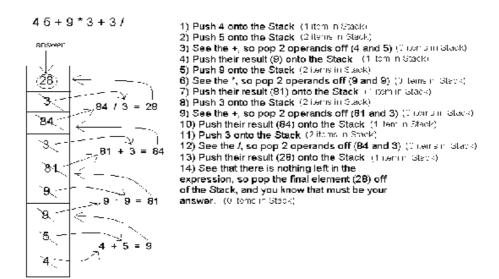

[2]

b) Please traverse the tree in the figure below using Preorder, Postorder and Inorder traversals.

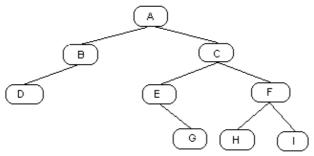

| [2] |
|-----|
|     |
| [2] |
|     |
| [2] |
|     |

c) Given an empty binary search tree of integers, show the structure of the tree after each of the values 5, 2, 4, 7, 8, 1, 3 is inserted. Show the steps not just the final solution.

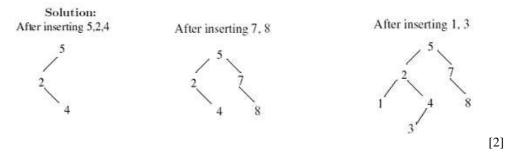

### Section 3. Graphics in Java

#### Question 3. [8 marks]

For the following questions, assume the Java2D graphics primitives:

```
Arc2D.Float (x, y, width, height, start, extent, type)
Ellipse2D.Float (x, y, width, height)
Line2D.Float (x1, y1, x2, y2)
Rectangle2D.Float (x, y, width, height)
RoundRectangle2D.Float (x, y, width, height, arcwidth, archeight)
```

a) Draw the figure that results from the following sequence of drawing statements in Java2D.

```
canvas.draw (new RoundRectangle2D.Float (100, 100, 200, 200, 5, 5));
canvas.draw (new Line2D.Float (100, 130, 300, 130));
canvas.draw (new Rectangle2D.Float (275, 105, 20, 20));
canvas.draw (new Line2D.Float (278, 108, 292, 122));
canvas.draw (new Line2D.Float (278, 122, 292, 108));
canvas.draw (new Ellipse2D.Float (105, 105, 20, 20));
```

Solution : 1 mark for each correct item.

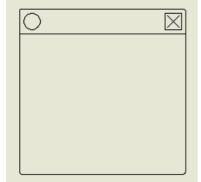

[6]

b) Why must we use the paintComponent method to draw graphics instead of drawing them from the containing Frame's constructor?

so that Java will be able to redraw the component whenever necessary e.g., when the window is minimised and restored. (1 for reason, 1 for example) [2]